# **RSA** Professional Services

# RSA Identity Governance and Lifecycle

# Deployment Recommend Practices Upgrade & Migration for 7.1.1

**Version**: 1.0 **Issue Date**: April 16, 2019

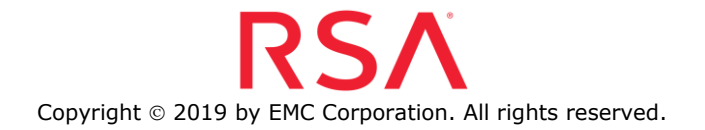

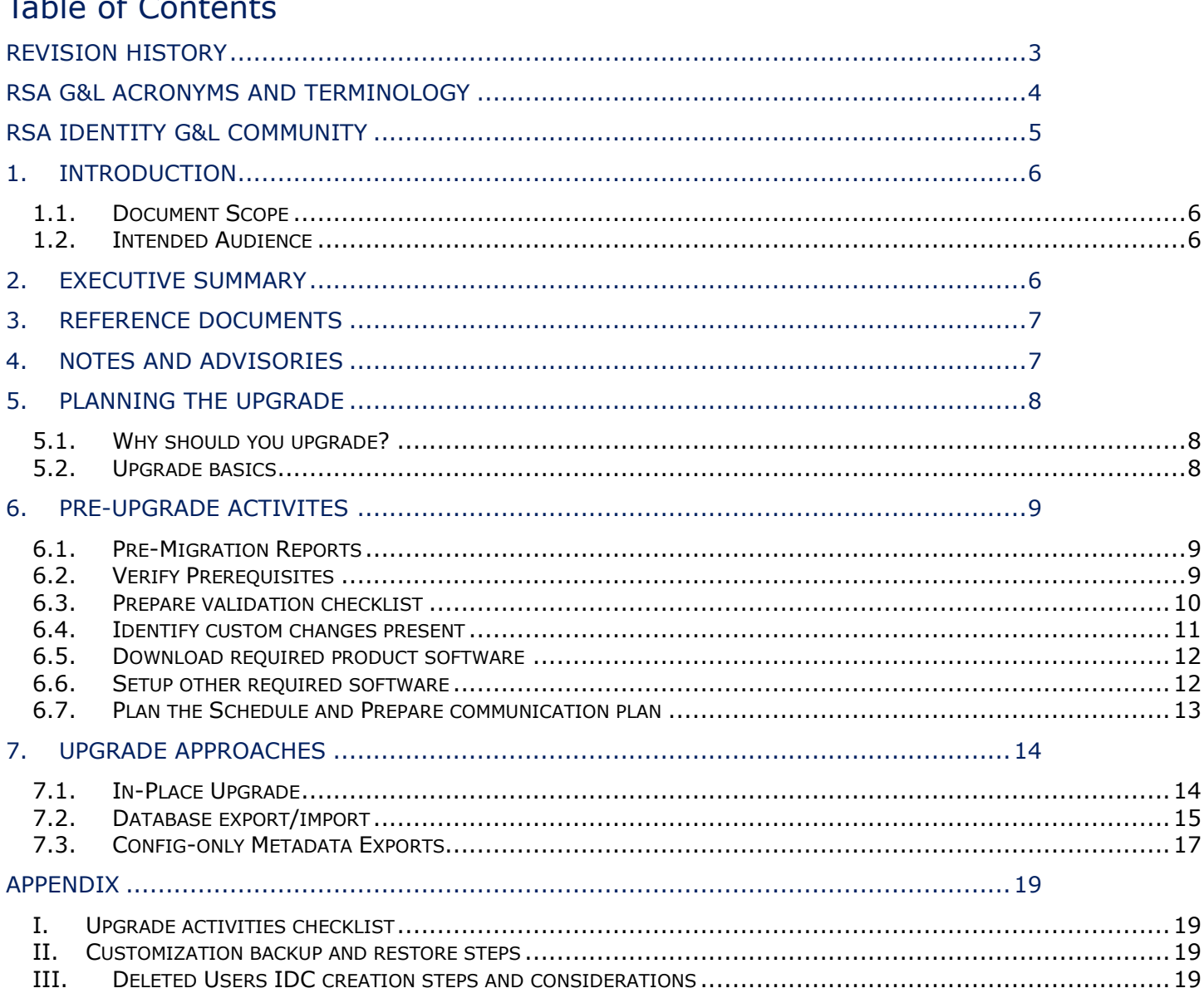

# <span id="page-2-0"></span>Revision History

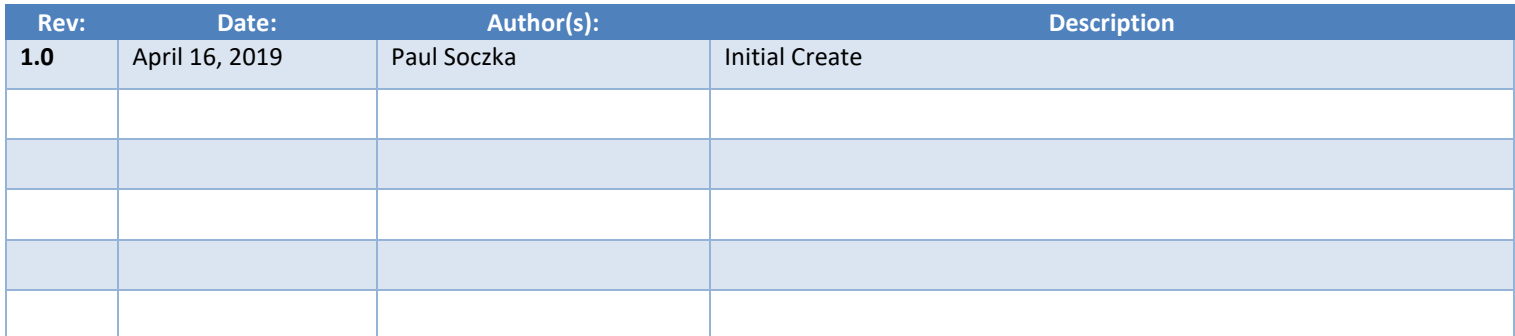

## <span id="page-3-0"></span>RSA G&L Acronyms and Terminology

Please refer to the below list of acronyms which are used widely within the RSA teams.

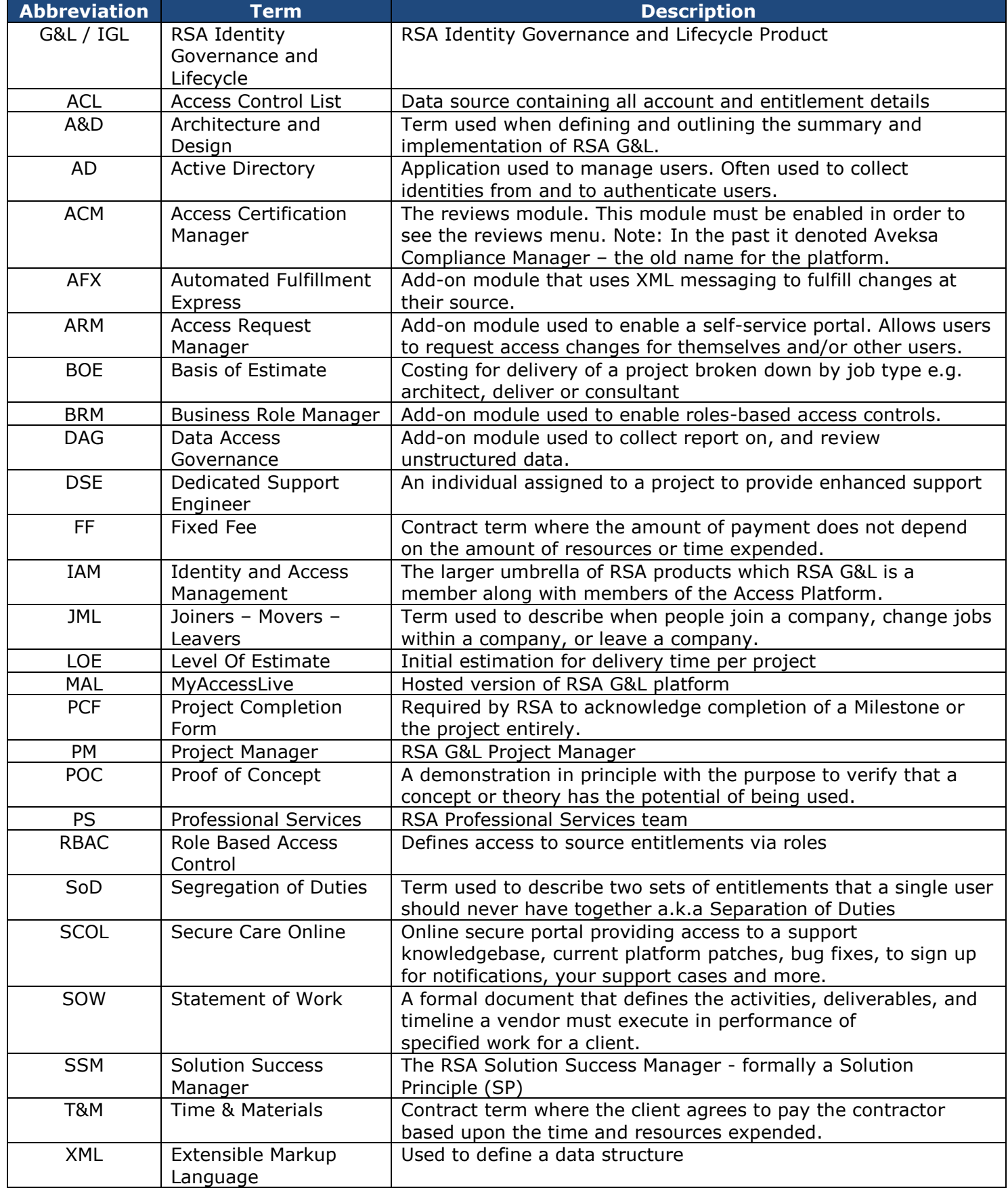

### <span id="page-4-0"></span>RSA Identity G&L Community

Use the RSA G&L Community to ask questions, interact with your peers, suggest ideas and find out about new releases. The community is 100% free to use for our clients and we strongly recommend you join today!

Whether you are a brand-new customer of RSA G&L, or have been using the product for years, we believe that you'll find this private community to be very valuable. The RSA G&L Community is a private community and is only available to RSA G&L clients, partners and internal RSA staff.

#### **RSA Community**:<https://community.rsa.com/>

More information about RSA Link can be found here: <https://community.rsa.com/docs/DOC-58573>

#### **Direct link to the RSA IGL Community Link**:

<https://community.rsa.com/community/products/governance-and-lifecycle>

#### COMMUNITY ACCESS PROCEDURE:

- 1. Community Homepage:<https://community.rsa.com/>
- 2. Register an account on the RSA Community: https://community.rsa.com/register

Once you have registered, your customer ID will give you access to all the private (client only) areas of RSA Link community.

#### OTHER USEFUL RSA IGL LINK COMMUNITIES:

- Client and partner community: [click here](https://community.rsa.com/community/products/governance-and-lifecycle/client-partner-community/recommended-practices/content?filterID=contentstatus%5Bpublished%5D~category%5Bupgrade-migration-planning%5D)
- RSA IGL Ideas, for enhancement requests and suggestions: [click here](https://community.rsa.com/community/products/governance-and-lifecycle/ideas)
- RSA IGL Recommended Practices: [click here](https://community.rsa.com/community/products/governance-and-lifecycle/client-partner-community/recommended-practices/content?filterID=contentstatus%5Bpublished%5D~category%5Bupgrade-migration-planning%5D)
- RSA IGL Blueprints: [click here](https://community.rsa.com/community/products/governance-and-lifecycle/blueprints)
- RSA IGL Connector and Collector guides: [click here](https://community.rsa.com/community/products/governance-and-lifecycle/connector-collector-datasheets)
- RSA IGL University: [click here](https://community.rsa.com/community/training/securid)

## Global RSA G&L Contact Mailbox

If you have any questions, please contact the following mailbox:

**[rsa.identity.ps.global.mailbox@rsa.com](mailto:rsa.identity.ps.global.mailbox@rsa.com)**

## <span id="page-5-0"></span>1. INTRODUCTION

## <span id="page-5-1"></span>1.1. Document Scope

This document has been created to provide the recommended practices **when upgrading from RSA IGL 7.0 to 7.1/7.1.1** by completing following activities:

- Pre-Migration reports
	- o Analysis of results
	- o Identifying issues
	- o Resolving 7.1.x migration items
	- Database Backup
	- Database Restore
	- **Upgrades**
	- **Migrations**

The aim of this document is to get very prescriptive around how to perform an upgrade and be successful on the RSA Identity Governance and Lifecycle (RSA Identity G&L) journey to v7.1.x. RSA wants to share this with partners and customers as well, so we are all doing the same thing.

One of the goals is to ensure that customer/partner resources are fixing and resolving all items (ex: custom work), to mitigate issues downstream when moving from v7->v8. Removal of "custom" work is a top priority and getting to do more things "out-of-the-box" (OOTB) is a must.

## <span id="page-5-2"></span>1.2. Intended Audience

<span id="page-5-3"></span>This guide has been created for both clients and partners.

## 2. EXECUTIVE SUMMARY

Managing your environment should always follow industry standard practices, along with your internal company policies on this matter. RSA Provides detailed guides found on RSA link [\(https://community.rsa.com/\)](https://community.rsa.com/) around all topics covered here and this document should be used as a supplementary source of information to these standards and will help as a guiding framework when using the RSA Identity G&L product.

The notes in this guide should always be carefully followed and if any further assistance is needed, please seek help on the community or from the RSA Professional Services Team, who can fully assist with all these tasks and have paid offerings (SKUs) to deliver on everything documented here, if you do not wish to complete this on your own.

RSA is here to help if required and we have specific SKU'ed offering for upgrade and migration planning. RSA PS can analyze the existing version and produce not only recommendations for upgrade, but also provide you with recommendations on changing any WF/ARM/AFX/BRM if need be. RSA PS is also here to offer assistance if you wish to change your overall architecture. For example:

- Moving from appliances to your own infrastructure (WebLogic/WebSphere)
- Moving to a remote DB
- Moving to a separate AFX server
- Clustering for load balancing

## <span id="page-6-0"></span>3. REFERENCE DOCUMENTS

Please always refer to the product guides found in the official documentation for complete details, as posted to the RSA Link community.

- 1. Browse to:<https://community.rsa.com/>
- 2. Select your application (Products/application)
- 3. Select the "Documentation" link
- 4. Pick your product version for RSA Identity Governance and Lifecycle
- 5. Download all available documents for your product version
- 6. Please carefully read below documents of version to upgrade to:
	- $\circ$  Release Notes for all major versions between source and target version
	- o Platform Support Matrix
	- o Install Guide
	- o Upgrade and Migration Guide
	- o Appliance Updater Guide
	- o Database Setup and Management Guide

## <span id="page-6-1"></span>4. NOTES AND ADVISORIES

Various items to take note of before using this guide:

- RSA Identity G&L Versions used in this guide are version 7.0.x to v7.1.x.
- This document covers the details of the approaches where RSA Identity G&L application on a server is upgraded to latest version.
- This guide should be used to deploy a solution in a Development environment first and fully tested out before migrating to any other environments.
- Please seek help from the RSA Community or RSA directly if you are unsure.

## <span id="page-7-0"></span>5. PLANNING THE UPGRADE

This section briefs the considerations to be made while choosing the appropriate approach for upgrade and information on where to look for relevant documentation.

## <span id="page-7-1"></span>5.1. Why should you upgrade?

Upgrading to the latest version and patch is always recommended, as it includes latest fixes/ features currently available in the product. Apart from giving the benefit of newly introduced or improved features, this also can save you a lot of time in the future, as potential issues you might face, could always be fixed in a newer version.

# <span id="page-7-2"></span>5.2. Upgrade basics

#### **Choose target product version**

Decide the product version you will upgrade to. Refer to the release notes of version you are planning to upgrade to, as well as release notes of all intermediate base versions to understand what is new in that release, what are fixed issues, what are known issues. This helps to identify if your environment is ready to be upgraded to new version.

Applying latest patch after completing the upgrade is always recommended, as it includes latest fixes/ features currently available in the product.

#### **Phased approach**

Each of the lower (Non-Production) environments must be upgraded and validated following the recommended approach before beginning upgrade of Production environment.

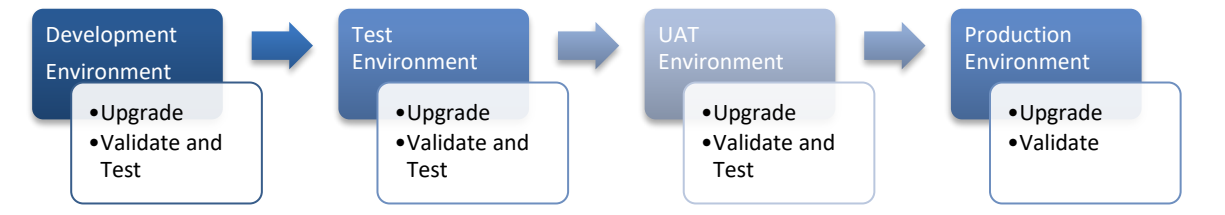

## <span id="page-8-0"></span>6. PRE-UPGRADE ACTIVITES

## <span id="page-8-1"></span>6.1. Pre-Migration Reports

RSA provides a migration utility which enables you to generate reports that list issues with your current configuration and provide guidance on how to resolve those issues. You must use the migration utility to assess the impact to your system and, if necessary, modify collectors and data before you perform an upgrade. Although this is a must for upgrades from pre 7.0 versions, these can be used for any other upgrades.

The tools you need to identify issues with your installation are available in the Migration Report Utility file (MigrationReports.zip), which contains the following files:

- generateMigrationReport.sh is a shell script that creates a full migration report similar to an ASR report.
- insertMigrationReportDefinitions.sh is a shell script that creates tabular report definitions for each report listed in the table in "Migration Reports."
- insertMigrationReportDefinitions.sql is an SQL script used by the shell script for creating the tabular report definitions for the individual reports.
- Pre\_Migration\_Pkg.pkb is a database package that is used by the full migration report

## <span id="page-8-2"></span>6.2. Verify Prerequisites

Verify that your current environment satisfies the prerequisites for your install type which are listed below and perform necessary changes to meet those. This includes verifying sizing and architecture, as when you upgrade to a new version you might need to increase and change various settings, such as CPU. The product documentation clearly states the recommended configuration settings which should be applied, so a comparison should be done before you start.

#### **Verify system prerequisites:**

Please refer to Platform Support Matrix, "**Installation Prerequisites" / "Upgrade Prerequisites**" section of Install Guide, Upgrade and Migration guide of the corresponding version to get details of these.

- Verify Prerequisites for an RSA Appliance
- Verify Prerequisites for a Soft-Appliance Installation
- Verify Prerequisites for WebSphere
- Verify Prerequisites for WebLogic

#### **Verify database prerequisites:**

This step is applicable for Soft-Appliance installs with remote database and for WebLogic/WebSphere installs where you use a customer-supplied (remote) database. Verify Prerequisites for Customer Supplied Database as per Database Setup and Management guide

## <span id="page-9-0"></span>6.3. Prepare validation checklist

Prepare the checklist of items specific to your environment which need to be validated post upgrade. These validations and tests can be run in development environment to make sure use cases are working fine post upgrade.

Refer to release notes of version you are planning to upgrade and any intermediate base versions to understand what is new, what are fixed issues, what are known issues and prepare a list of configurations which may get affected with upgrade. Post-upgrade validation checklist must cover validation those.

Along with these, include tests related to below configurations in validation checklist.

- $\circ$  Identity collectors and unification (important due to collection changes introduced in v7.x and if any custom post processors are in scope)
- o Other collectors (important due to collection changes introduced in v7.x and if any custom post processors are in scope)
- o Authentication sources
- o User interface changes (important if any custom logo, customer strings file, dash board images are in scope)
- $\circ$  Role data collectors if applicable (important due to collection changes introduced in v7.x)
- o Change request generation
- $\circ$  Approval and Fulfillment workflow processing (consider workflows with any custom java nodes)
- o AFX connectors
- o Custom Reports
- o Review generation
- o Scheduled jobs such as scripts configured in crontab
- o Other custom changes

## <span id="page-10-0"></span>6.4. Identify custom changes present

Apart from the changes in latest product versions that may affect the migration, there might be other custom configurations specific to the environment which will need to be updated or re-applied post migration.

1. Any "custom" work that has been completed outside of the UI will not be exported and will be overwritten during an upgrade. These items and the process behind them must be documented and saved, so that they can be re-applied once the upgrade is completed.

Custom work also includes any database changes such as post processors, tables, indexes, functions, views which are not part of standard product schema and were created explicitly for custom requirements.

You may use the attached sheet to list down all the custom changes in scope at your environment. Please refer to **Appendix II** for more details on how to identify and backup such customizations.

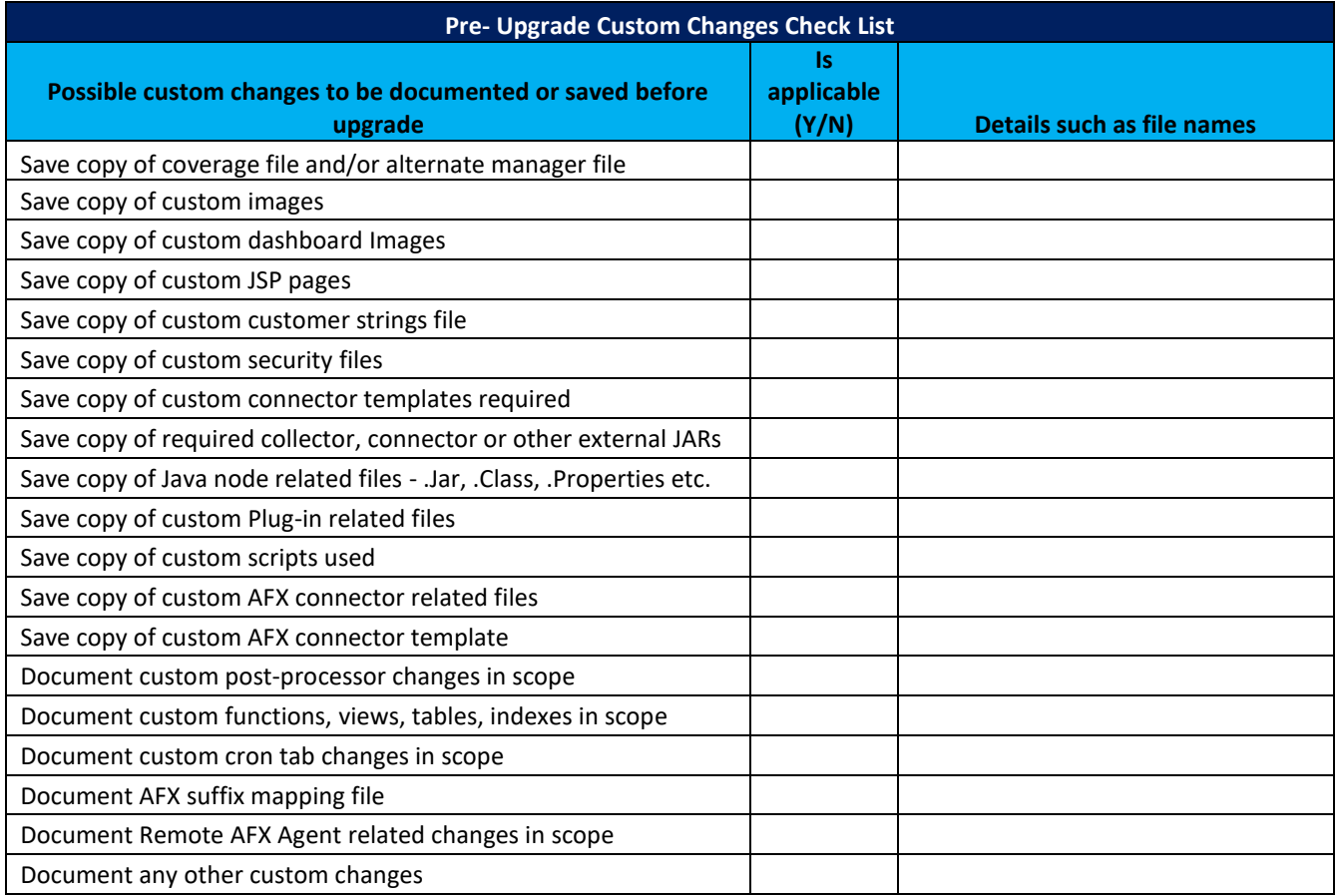

## <span id="page-11-0"></span>6.5. Download required product software

Below are the steps to download required product software:

- 1. Login to:<https://community.rsa.com/>
- 2. Select RSA Identity Governance and Lifecycle.
- 3. Click Downloads > RSA Identity Governance and Lifecycle <Target Version>.
- 4. Click on Additional Downloads.
- 5. Click Access Certification Manager.
- 6. Click Download Software (it may take a minute to display the Product List).
- 7. Click RSA Identity Governance and Lifecycle (formerly Aveksa) Version Upgrades.
- 8. The Current tab lists the most recent release. The Archive tab lists previous releases.
- 9. Download the installers for the required version.
- 10. Download the AFX connector templates of version if AFX is in scope
- 11.Copy the Downloaded Installation Files to the Installation Host

Please refer to Product Upgrade and Migration Guide for details of files to be downloaded and steps to copy the downloaded installation files to the installation host.

## <span id="page-11-1"></span>6.6. Setup other required software

The following software are required for us to deploy, install and configure RSA Identity G&L within your environment and so is required on any computers being used by the team both internally and externally.

Please review the below list of software to ensure installation of these will not breach any company policies. This access is required for all onsite RSA consultants and internal RSA G&L team using the product. A suitable alternative solution will need to be agreed if the below cannot be installed.

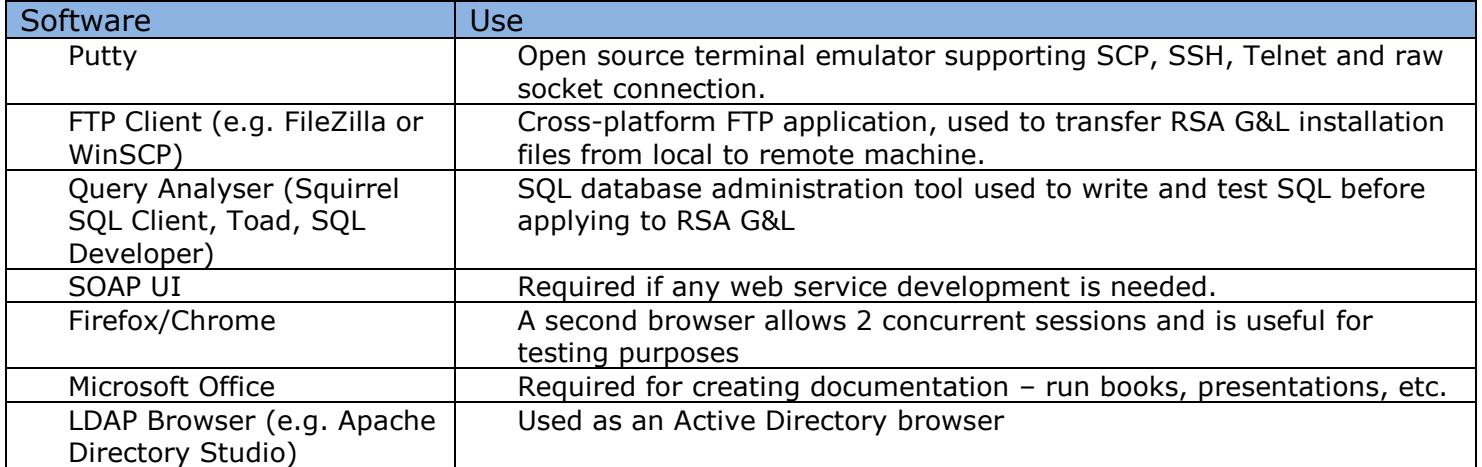

## <span id="page-12-0"></span>6.7. Plan the Schedule and Prepare communication plan

Plan the estimated start and end date and time of upgrade process. Consider the existing schedules of collectors and rules while deciding the start time. System will not be available to process the requests and other scheduled jobs during the upgrade process.

Prepare the communication plan on who must be notified during upgrade. It is recommended to include both IT Team and business team who are affected by this upgrade and downtime of the service.

Communicate the planned downtime details to the monitoring team, if the server is being monitored by any tool which may trigger incidents during downtime.

You may use below attached document as checklist of high level activities during upgrade.

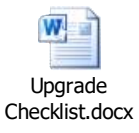

## <span id="page-13-0"></span>7. UPGRADE APPROACHES

There are three approaches for upgrade:

- 1. **In-place upgrade**: Upgrade existing environment and migrate database
- 2. **Database export/import**: Export/Import database into a fresh environment
- 3. **Config-only metadata exports**: Perform a migration of the configuration only

# <span id="page-13-1"></span>7.1. In-Place Upgrade

This section is about how you upgrade your current environment itself to new version of RSA Identity G&L on a second server and migrate all data.

It is critical to refer to the Product Upgrade and Installation guides specific for the target version being upgraded to for current information.

#### **Advantages:**

- 1. Both Data and Configuration of the existing environment(s) is retained post-upgrade.
- 2. No additional server / environments are required as upgrade being performed on same environment, assuming the source environment matches current product version server requirements.
- 3. Oracle version will be automatically upgraded to the target release version through the appliance updater (as needed).
- 4. WildFly version will be automatically upgraded to the target release version through the appliance updater (as needed).
- 5. This approach can be used in conjunction with the new Archiving capabilities to reduce the size of the database.

#### **Drawbacks**:

- 1. Performing database migration will also bring in any existing data issues from old database and may affect data integrity in new environment as well.
- 2. Importing database will increase size of the initial database in the new 7.x environment while part of existing data might be unwanted deleted or unreferenced objects.

The SQL queries below can be utilized to identify counts of Objects (deleted vs non-deleted), count of deleted unreferenced groups, deleted unreferenced entitlements, deleted unreferenced app-roles, deleted unreferenced resources, deleted unreferenced roles, deleted unreferenced accounts. This information can be useful to identify the amount of data which need not to be carried forward to new environment post upgrade.

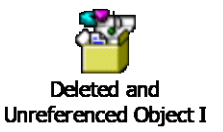

- 3. Product customizations existing in current solution will be brought forward automatically unless identified in the pre-migration activities and remediated. Unresolved product Customizations may break in current version of the product.
- 4. If the current environment is undersized based on current product requirements, the existing servers will need to be re-sized accordingly prior to performing a product upgrade.
- 5. WebSphere Only: minimum product version has been updated to v8.5.5.9.
- 6. This approach requires downtime during upgrade.

# <span id="page-14-0"></span>7.2. Database export/import

This section is about how you install new version of RSA Identity G&L on a second server and migrate all your data to this new version.

#### **Advantage:**

- 1. Both Data and Configurations of existing environment is retained and will be accessible from new environment.
- 2. New target environment(s) can be re-sized to meet current customer and product needs and current version of IGL deployed with latest patches.
- 3. No production down-time. Once the new environment is online and tested, DNS entries can be repointed to the new environment
- 4. Legacy (current) environment can remain online for:
	- a. Fall back purposes
	- b. Legacy audit needs prior to go-live

#### **Drawbacks:**

- 1. Performing database migration will also bring in any existing data issues from old database and may affect data integrity in new environment as well.
- 2. Importing database will increase size of the initial database in the new 7.x environment while part of the existing data might be unwanted deleted or unreferenced objects.

Below SQL queries can be utilized to identify counts of Objects (deleted vs non-deleted), count of deleted unreferenced groups, deleted unreferenced entitlements, deleted unreferenced app-roles, deleted unreferenced resources, deleted unreferenced roles, deleted unreferenced accounts. This information can be useful to identify the amount of data which need not to be carried forward to new environment post upgrade.

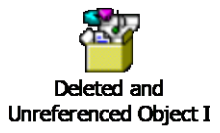

- 3. This approach requires an additional (Secondary) environment to be available for performing upgrade.
- 4. Product DB customizations existing in current solution will be brought forward automatically unless identified in the pre-migration activities and remediated. Unresolved product Customizations may break in current version of the product.
- 5. WebSphere Only: minimum product version has been updated to v8.5.5.9.

Any changes required to make the application (which is now hosted on new server) accessible by users must be performed post upgrade.

Old environment must be considered as Read-Only and no additional changes must be allowed to be performed on old environment as databases will not be synchronized post upgrade and migration

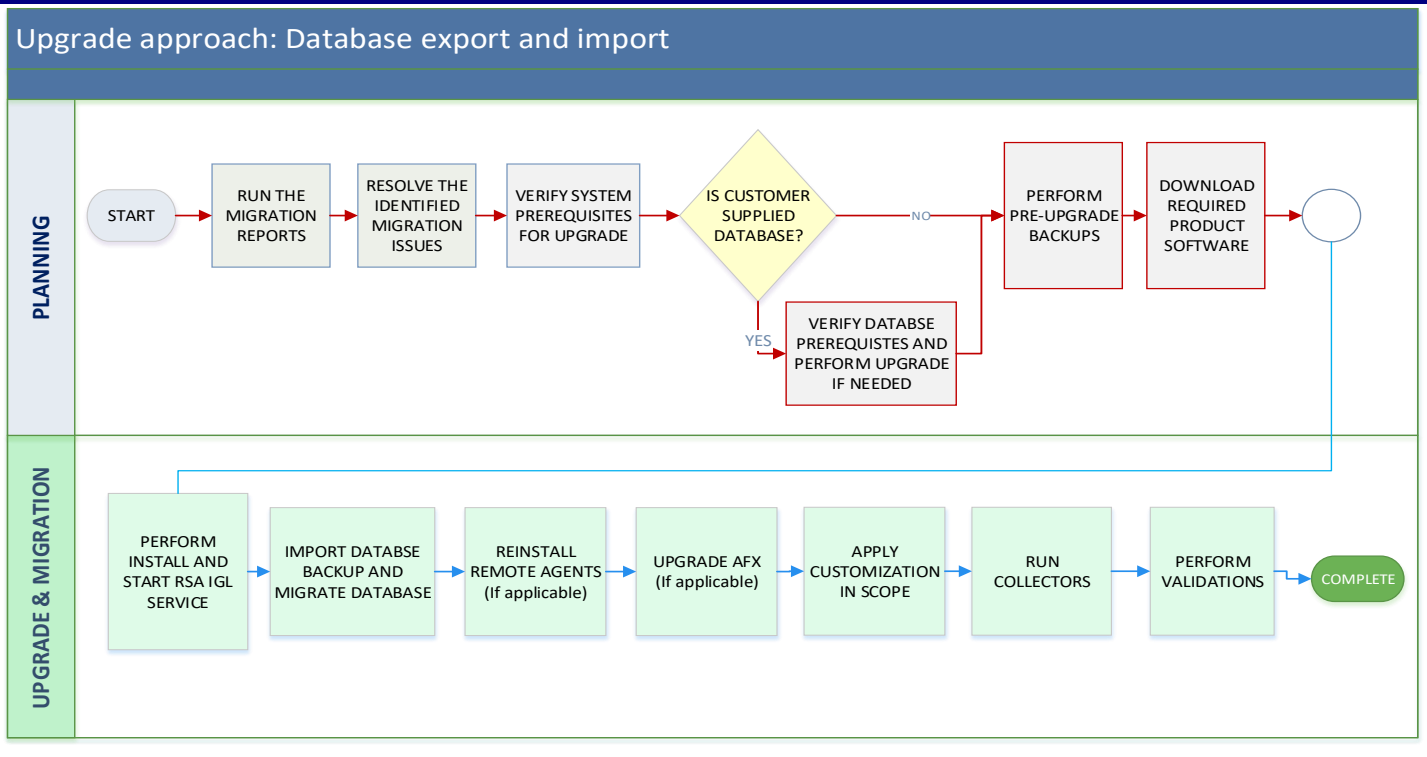

# <span id="page-16-0"></span>7.3. Config-only Metadata Exports

This section is about how you install new version of RSA Identity G&L on a second server and import all your configurations to this new version.

#### **Advantages:**

- 1. Performing a config-only upgrade helps in better data integrity in the new environment as any known data issues are not carried forward from old database.
- 2. This also results in improved performance as size of the initial database in the new 7.x environment will be considerably reduced.

Below SQL queries can be utilized to identify counts of Objects (deleted vs non-deleted) and count of deleted unreferenced groups, deleted unreferenced entitlements, deleted unreferenced app-roles, deleted unreferenced resources, deleted unreferenced roles and deleted unreferenced accounts. This information can be useful to identify the amount of data which need not to be carried forward to new environment post upgrade.

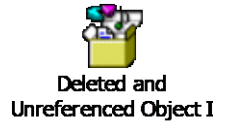

3. Historical audit data on the (now) deprecated source system can be archived and will be available for any audit data retrieval for as long as archive is maintained.

#### **Drawbacks:**

- 1. Since only configuration items are carried forward into the new (upgraded) environment, certain data elements are not carried forward (as of 7.1.1):
	- a. Local Entitlements
	- b. Manually Mapped Account associations
	- c. Challenge / Response questions and answer pairs
- 2. As of 7.1.1, changes have been made to improve external WebService calls into RSA IGL security. Tokens must now be used (vs. IP white listing only) for many of the WebService Calls today. This is a change from 7.1, and prior, versions of IGL where IP white listing was needed only and may have a down-stream impact to external processes which leverage these and may need to be updated to include the additional calls to get, and use, WebService tokens.
	- a. has impact on JSP pages
	- b. has an impact on JAR's
	- c. has an impact on Driver's
	- d. has an impact on images/security context files

#### **Process**:

RSA Identity G&L MetaData exports are for a specific product version, and for the same product version only. To avoid any compatibility issues, we must setup system of same version before generating export of metadata for version to upgrade to.

To achieve this, MetaData exports will need to be first imported into an environment (Temporary Destination Server) where the patch level of the Temporary Destination Server is the same as the source system. Once imported, the Temporary Destination Server can then be safely upgraded/patched to the desired 7.x version of G&L. After this process has completed, the Temporary Destination Server can then be used as the 7.x solution going forward, or the now upgraded 7.x metadata can be exported and imported to the final target destination server, configuration can be verified and collections can be re-run to re-build the data model to be current.

Any changes required to make the application (which is now hosted on new server) accessible by users must be performed post upgrade.

Old environment must be considered as Read-Only and no additional changes must be allowed to be performed on old environment as databases will not be synchronized post upgrade and migration.

#### **Data availability**

- Historical data for below will not be available post upgrade from new environment. But these can be maintained as part of archive database and limited access can be granted for audit and administrator purposes.
	- o Change request history
	- o Review history
	- o Data run history
	- o Workflow history
	- o Historical Violations
	- o Exceptions
- User data will be collected during first collection post upgrade as per availability in identity source. In case of certain identity sources, source such as feed file only contains active user data, hence running configured IDCs will only collect active user data. In order to retain information of terminated users (with Is\_Deleted=1), who were identified as terminated in previous runs, after upgrade we need to first collect such users as one time activity.

This will collect such deleted and hence terminated users as terminated users in target environment on first unification. This temporary IDC will be deleted and these users will be identified as deleted on subsequent unification runs.

- Account, App-Role, Entitlement, Role data will be collected during first collection post upgrade.
- Applicable violations will reappear on SoD rule processing in target environment. But exception details will need to be documented and backed up from source environment prior to upgrade and reapplied post upgrade.
- Existing open reviews or change requests can be allowed to continue on old environment and close per their configured schedules. Any new ones, needing to be opened after the go-live date of the new 7.x solution will be generated on the new system.

Alternatively, a Database Export/Import migration approach may be done first into the target 7.1.1 environment. This will upgrade both data and configurations to the latest version of RSA IGL. From there, metadata export/import approach can then be leveraged. This approach is useful when an intermediate environment is not available within a customers environment.

## <span id="page-18-0"></span>APPENDIX

# <span id="page-18-1"></span>I. Upgrade activities checklist

You may use below attached document as checklist of activities during upgrade.

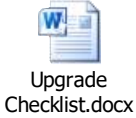

# <span id="page-18-2"></span>II. Customization backup and restore steps

You may use below attached document as reference while performing backup and restoration of customizations.

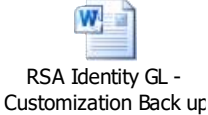

# <span id="page-18-3"></span>III. Deleted Users IDC creation steps and considerations

User data will be collected during first collection post upgrade as per availability in identity source. In case of certain identity sources, source such as feed file only contains active user data, hence running configured IDCs will only collect active user data.

In order to retain information of terminated users (with Is\_Deleted=1), who were identified as terminated in previous runs, after upgrade we need to first collect such users as one time activity using a Deleted Users IDC.

This step is important to retain any account-user mappings for such users which otherwise result in orphans and also to identify rehires.

This IDC will collect such deleted and hence terminated users from source environment as terminated users in target environment on first unification. This temporary IDC can then be deleted and these users will be identified as deleted on subsequent unification runs.

### **Steps to create and run Deleted users IDC:**

- 1. Create Directory named 'Deleted users'
- 2. Create IDC under 'Deleted users' directory with below query.

You may create Database type of collector pointing to source environment's database or export the query results as csv and collect from csv.

Please make sure to perform activity this immediately before running other configured IDCs so that data being collected is accurate.

User Data Query:

select user\_id,unique\_id,first\_name,last\_name,email\_address,department,termination\_date, 1 as is\_terminated,column1,columnN from pv\_users where is\_terminated='True' and deletion\_date is not null

Here replace column1,column with any other additional column details to be collected as per your environment's user attributes

- 3. Map above fields with corresponding user attributes
- 4. Navigate to Unification configuration > Participating collectors > Deleted User Temp IDC is set with 'Yes' for 'Create Users'.
- 5. Run this collector and unification.
- 6. Verify the applicable users are collected as terminated users with appropriate termination date as in source environment.
- 7. Inactivate and delete this collector.

#### **Important Notes:**

- 1. 'Termination Date' will be same on both source and target environments for these users
- 2. 'First seen on' date for these users will be the date when the Deleted Users IDC was run and will not be same as 'First seen on' date on source environment.
- 3. 'Deletion Date' on target environment will be the date when unification was run after the above IDC was deleted. So 'Deletion Date' will not be same on both source and target environments.
- 4. We are collecting these users under a new directory 'Deleted users' and hence user's directory in source environment and target environment will be different.

*--- END OF DOCUMENT ---*